```
TeamViewer
```
- Objet : Installer le logiciel de contrôle à distance TeamViewer
- Niveau requis : [débutant](http://debian-facile.org/tag:debutant?do=showtag&tag=d%C3%A9butant)
- Commentaires : Debian 9 Stretch et Debian 10 Buster
- Débutant, à savoir : [Utiliser GNU/Linux en ligne de commande, tout commence là !](http://debian-facile.org/doc:systeme:commandes:le_debianiste_qui_papillonne)
- Suivi :
	- [à-tester](http://debian-facile.org/tag:a-tester?do=showtag&tag=%C3%A0-tester)
		- © Création par [PengouinPdt](http://debian-facile.org/utilisateurs:pengouinpdt) le 11/08/2016
		- $\circ$  Testé par [èfpé](http://debian-facile.org/utilisateurs:efpe) le 11/05/2019
- Commentaires sur le forum :  $C$ 'est ici<sup>[1\)](#page--1-0)</sup>

# **Introduction**

**TeamViewer** est un logiciel de contrôle (accès, assistance, bureau) à distance, propriétaire et gratuit, très en vogue chez les Parrains Linux.

Le site : <https://www.teamviewer.com/fr/products/remote/>

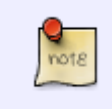

La version complète de TeamViewer (paquet teamviewer) est disponible pour les architectures i386 et amd64. TeamViewer Host (teamviewer-host), est également disponible pour les architectures armhf et arm64.

## **Installation**

Le parrain ou la marraine Linux (auto-proclamé⋅e, certes, mais bon) aura à cœur de faire les choses proprement, en maîtrisant chaque étape :

- ajout du dépôt officiel aux sources de paquets ;
- ajout de la clé publique au trousseau de clés ;
- actualisation des listes de paquets, installation.

La première étape consiste donc à créer un fichier de sources de paquets, judicieusement nommé teamviewer.list :

```
echo "deb https://linux.teamviewer.com/deb stable main" >
/etc/apt/sources.list.d/teamviewer.list
```
ou, si vous utilisez habituellement la commande [sudo](http://debian-facile.org/doc:systeme:sudo) :

```
echo "deb https://linux.teamviewer.com/deb stable main" | sudo tee
/etc/apt/sources.list.d/teamviewer.list
```
#### [retour de la commande](http://debian-facile.org/_export/code/doc:reseau:teamviewer?codeblock=2)

deb https://linux.teamviewer.com/deb stable main

L'étape suivante consiste à importer la clé publique permettant de vérifier l'authenticité/l'intégrité du dépôt configuré :

```
wget -P /tmp
https://dl.teamviewer.com/download/linux/signature/TeamViewer2017.asc
```
cp -v /tmp/TeamViewer2017.asc /etc/apt/trusted.gpg.d/

#### [retour de la commande](http://debian-facile.org/_export/code/doc:reseau:teamviewer?codeblock=5)

```
'/tmp/TeamViewer2017.asc' ->
'/etc/apt/trusted.gpg.d/TeamViewer2017.asc'
```
Hop c'est la routine, actualisation des listes de paquets, vérification des versions disponibles et installation du paquet :

#### apt-get update

```
apt-cache policy teamviewer
```
#### [retour de la commande](http://debian-facile.org/_export/code/doc:reseau:teamviewer?codeblock=8)

```
teamviewer:
   Installé : (aucun)
   Candidat : 15.43.7
 Table de version :
      15.43.7 500
         500 https://linux.teamviewer.com/deb stable/main amd64 Packages
      15.43.6 500
         500 https://linux.teamviewer.com/deb stable/main amd64 Packages
      15.42.4 500
         500 https://linux.teamviewer.com/deb stable/main amd64 Packages
      15.41.7 500
         500 https://linux.teamviewer.com/deb stable/main amd64 Packages
      15.40.8 500
         500 https://linux.teamviewer.com/deb stable/main amd64 Packages
      15.40.6 500
         500 https://linux.teamviewer.com/deb stable/main amd64 Packages
      15.30.3 500
         500 https://linux.teamviewer.com/deb stable/main amd64 Packages
      15.20.6 500
         500 https://linux.teamviewer.com/deb stable/main amd64 Packages
      15.10.5 500
         500 https://linux.teamviewer.com/deb stable/main amd64 Packages
```
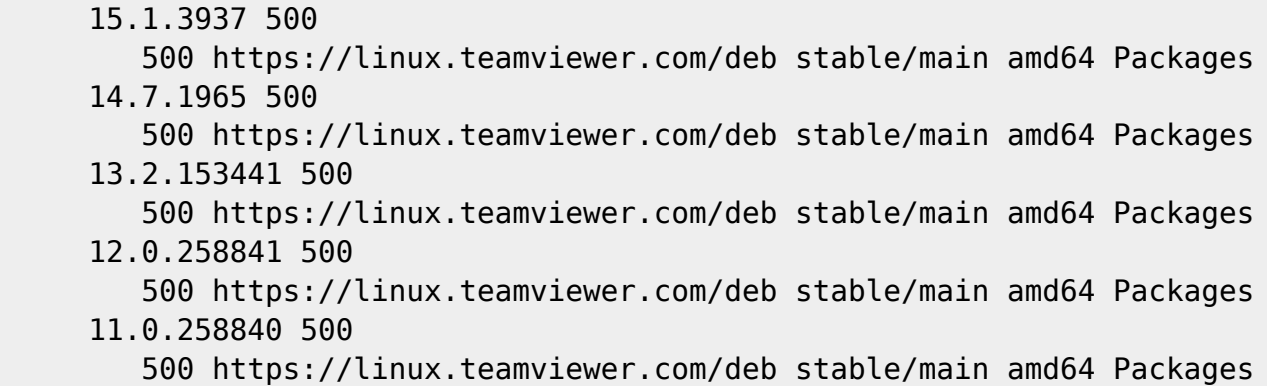

apt-get install teamviewer

### **Utilisation**

Allez dans le menu "Internet" > "TeamViewer" !

### **Liens utiles**

- [Utilisation de TeamViewer](https://www.teamviewer.com/fr/documents/), la documentation officielle pour la version 12
- [How to use TeamViewer,](https://www.teamviewer.com/en/documents/) la documentation officielle pour la version 13

## **Alternatives**

L'alternative libre du moment est RustDesk : <https://rustdesk.com/>

[1\)](#page--1-0)

N'hésitez pas à y faire part de vos remarques, succès, améliorations ou échecs !

From: <http://debian-facile.org/> - **Documentation - Wiki**

Permanent link: **<http://debian-facile.org/doc:reseau:teamviewer>**

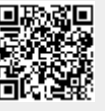

Last update: **30/07/2023 11:23**